BG交易所APP下载(v3.2.1版本正规渠道)

Andriod 系统安装教程

1、登录官网,点击 "Android" 安装包,下载完成后按照系统引导安装即可。

2、当您在安装或使用过程中遇到任何问题,请点击 "帮助" 联系客服。

iOS系统安装教程

1、准备一个非限制国家或地区 (美国、中国香港等)的 Apple ID, 在 App Store 切换 Apple ID。

2、打开 App Store

应用,点击右上角的头像,退出登录,使用美国或香港地区的 Apple ID 登录。(如果提示"无法登录",可能是您近期切换账号过于频繁。您可以更换 ID 或者几小时后重试。如果 ID 被锁定,则需要进行验证或更换 ID 后再试。)

 3、登录成功后,会自动跳转至 ID 对应地区的 App Store。在 App Store 中搜索"Bitget",点击"GET"即可开始安装。

4、回到桌面即可看到 Bitget App 已安装成功。

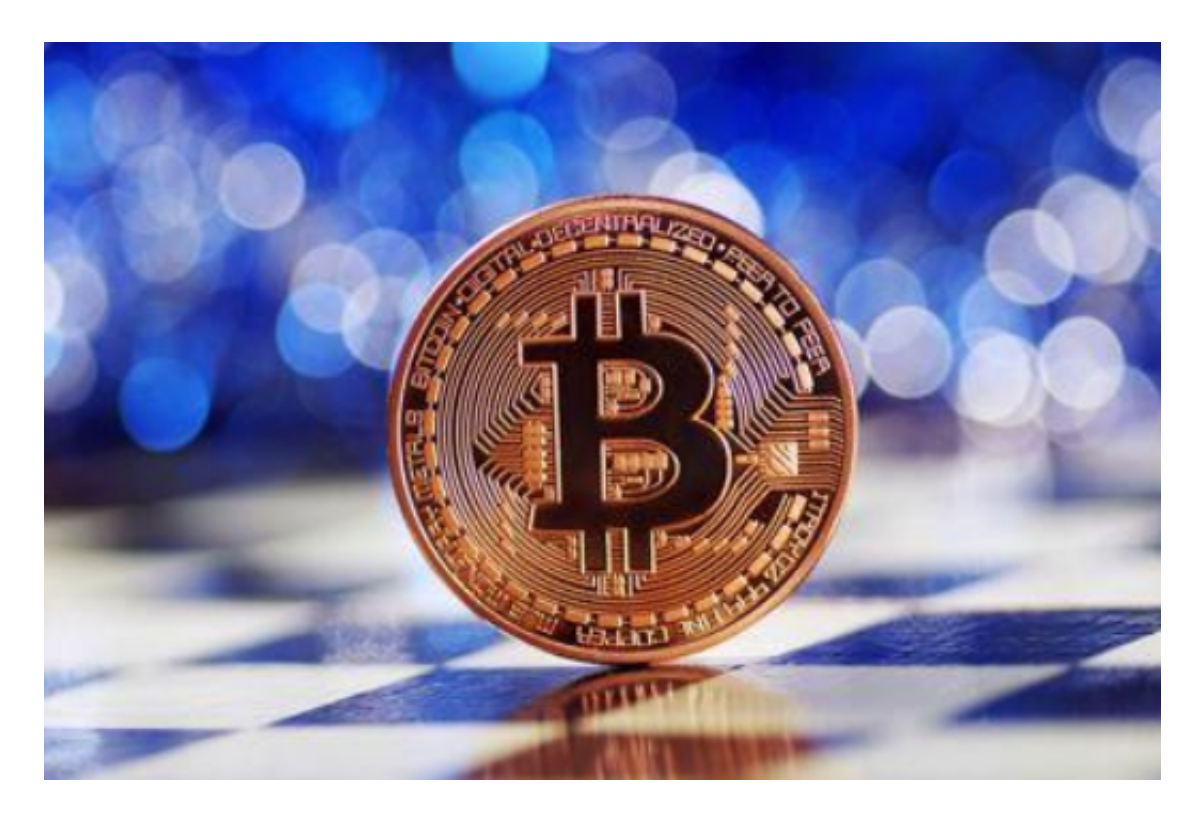

BG交易所基础操作步骤

A. 访问Bitget官方网站

首先,访问Bitget官方网站(https://www.bitget.com/)。

B. 登录Bitget账号

 在Bitget官方网站首页,点击右上角的"登录"按钮,输入注册时填写的邮箱和密 码,完成登录。

C. 进入"资产"页面

登录成功后,点击页面上方的"资产"按钮,进入资产页面。

D. 查看Bitget交易平台地址

 在资产页面中,可以看到各种数字货币的余额和交易记录等信息。点击需要查看 地址的数字货币,即可查看该数字货币的Bitget交易平台地址。

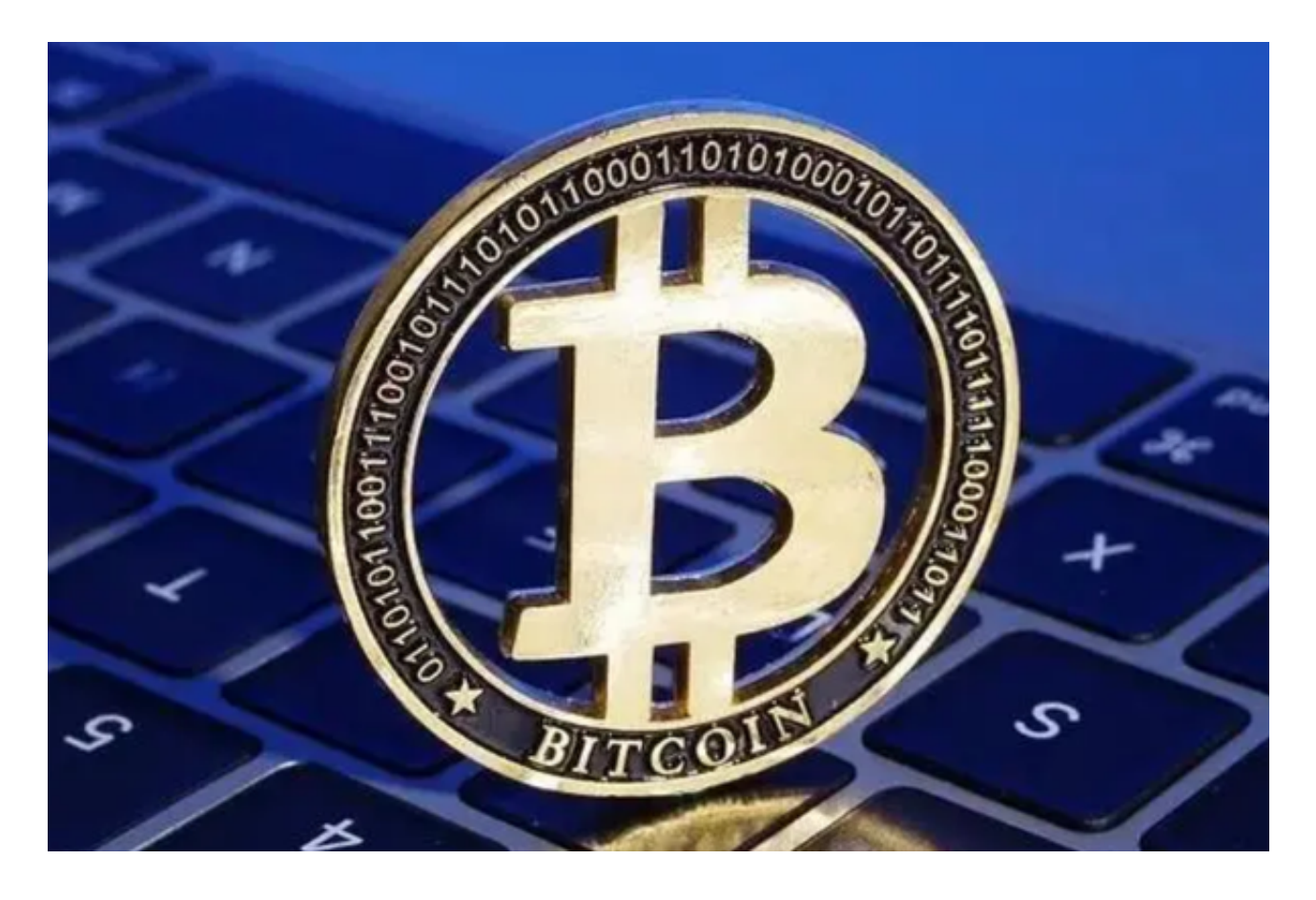

使用BG交易所APP的注意事项

A. 保护Bitget交易平台地址的安全性

 Bitget交易平台地址是用户进行数字货币交易的重要凭证,需要妥善保护。用户需 要将Bitget交易平台地址保存在安全的地方,避免被他人获取。

B. 避免将Bitget交易平台地址泄露给他人

为了保障账号的安全性,用户需要避免将Bitget交易平台地址泄露给他人。特别是 在公共场合或使用公共网络时,需要注意防范网络钓鱼等安全风险。

C. 定期更换Bitget交易平台地址

为了进一步保障账号的安全性,建议用户定期更换Bitget交易平台地址。这样可以 避免被黑客攻击或其他安全风险的影响。

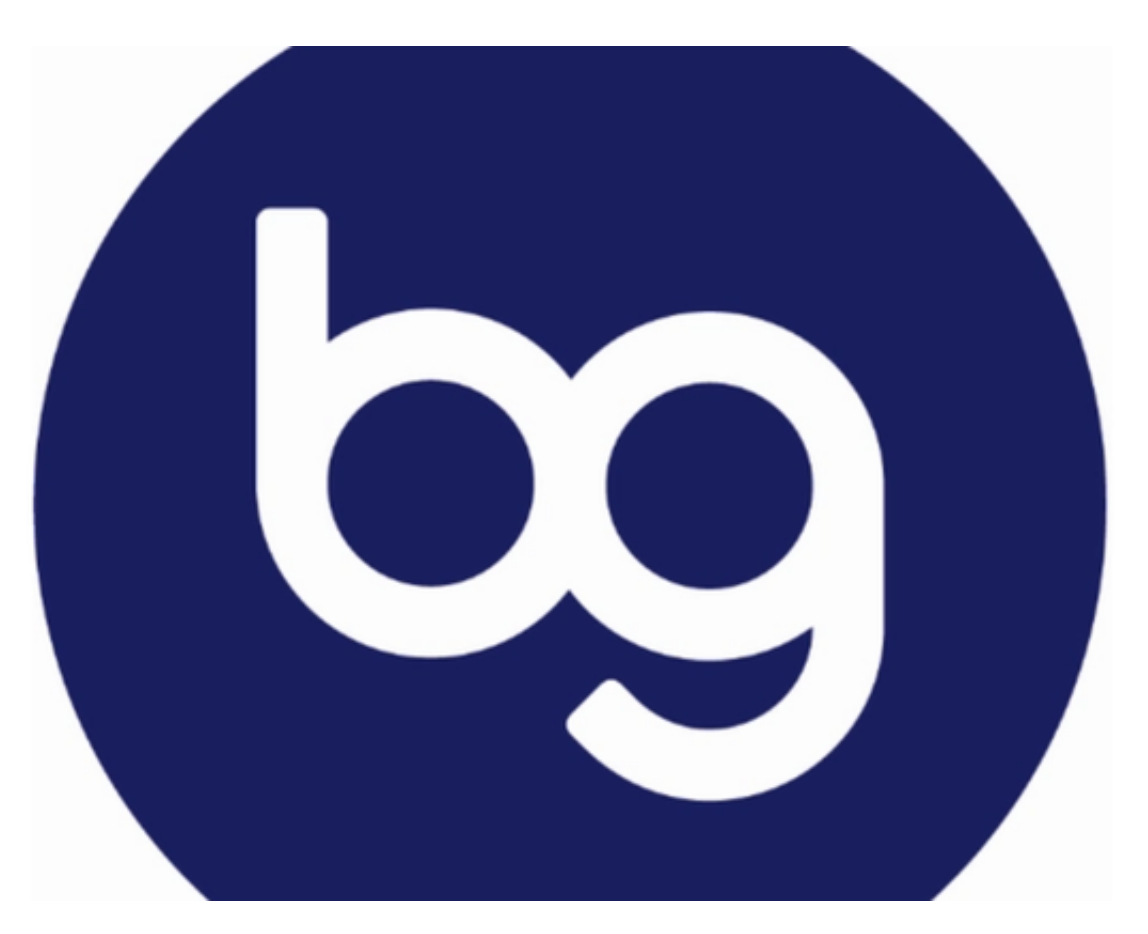

 BG交易所APP下载(v3.2.1版本正规渠道)方法已经分享完了,对于新手投资者 来说,把Bitget当做自己第一个交易所是不错的选择,无论是合约还是跟单交易,

**智行理财网** BG交易所APP下载,v3.2.1版本正规渠道

都会让我们快速上手!